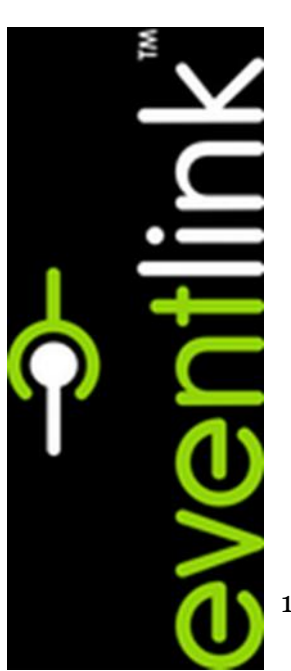

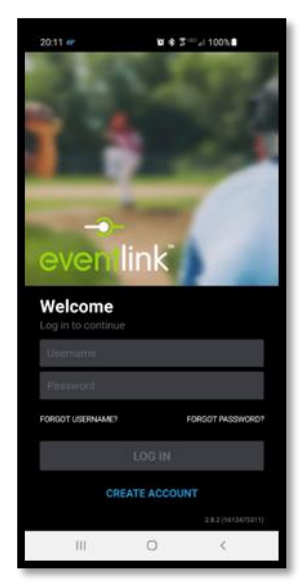

1. Download the Eventlink app. 2. Search for school. 3. Enter demographic info and create an account. Set up contact email.

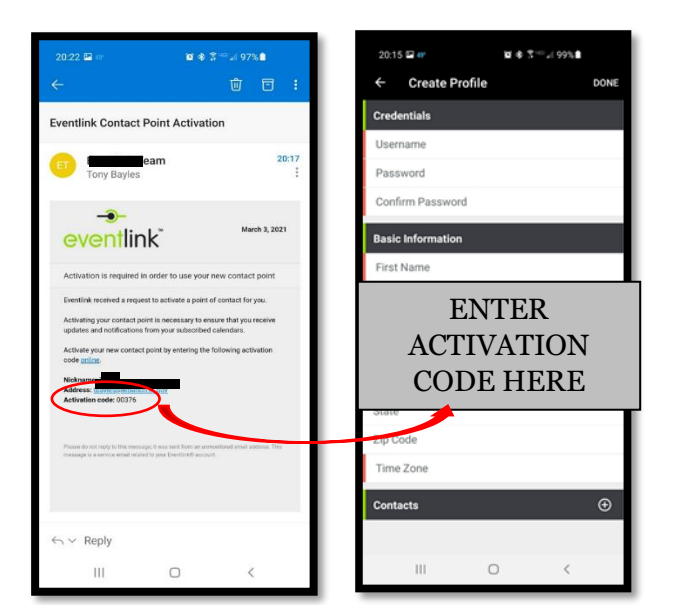

4. After contact info is set, you will receive an email to activate your account. Enter the activation code in the pop up box on the demographic screen.

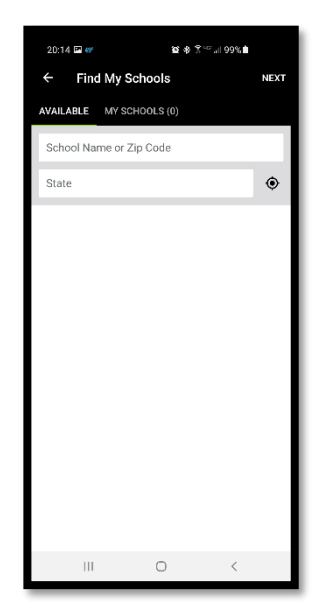

- 
- $20:15 \square$  4% **.**<br>88 3 3 4 3 9 3 8  $\leftarrow$  Create Profile Credentials Jsername Confirm Pass **Basic Info** First Name Last Name Address Line Address Line: City State Zip Code Time Zone A)
- 

 $\leftarrow$  Calendars

 $\sim$  My Calendars

Baseball (Boys JH)

 $87%$ 

 $\blacksquare$ 

 $\blacksquare$ 

for

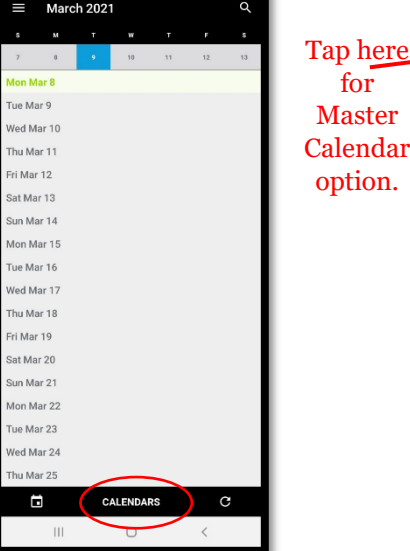

5. Tap "CALENDARS" at the bottom of the screen.

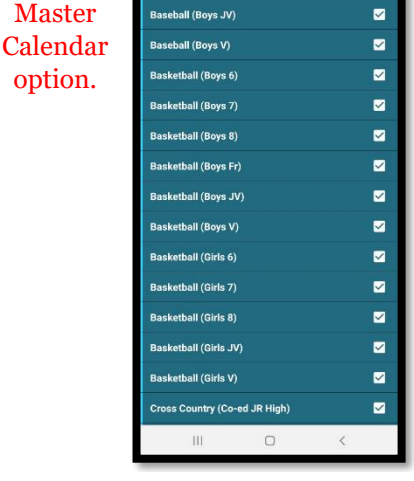

6. Choose the teams/calendars that you wish to subscribe to. "My Calendars" or "Master Calendar" will be your options.

.

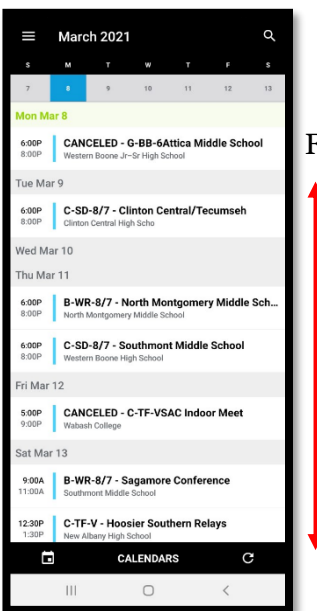

From here you can scroll through the events by date.

- If you subscribe to all calendars, you will see all events.
- If you subscribe to an individual team's calendar, you will see only the events for that team.
- If you select Master Calendar, you will be able to see GAMES and PRACTICE times/dates for the team(s) that you subscribe to.